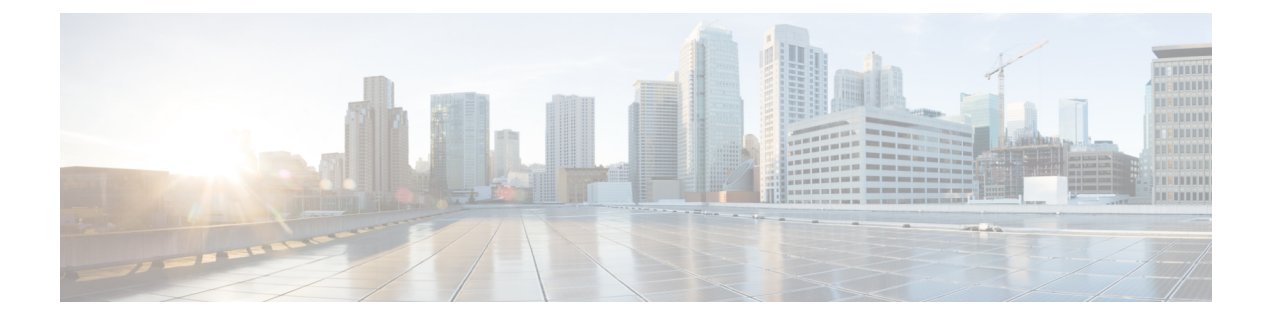

# **SNMP** コマンド

この章は、次の項で構成されています。

- snmp-server community  $(2 \sim \rightarrow \sim)$
- snmp-server community-group  $(4 \sim \rightarrow \sim)$
- snmp-server server  $(6 \sim \rightarrow \sim)$
- snmp-server source-interface (7 ページ)
- snmp-server source-interface-ipv6 (9 ページ)
- snmp-server view  $(11 \sim \rightarrow \sim)$
- snmp-server group  $(13 \sim -\gamma)$
- show snmp views  $(15 \sim \sim \sim)$
- show snmp groups  $(16 \sim \rightarrow \circ)$
- snmp-server user  $(18 \sim -\check{\mathcal{V}})$
- show snmp users  $(20 \sim -\gamma)$
- snmp-server filter  $(22 \sim \rightarrow \sim)$
- show snmp filters (23 ページ)
- snmp-server host  $(24 \sim \rightarrow \sim)$
- snmp-server engineID local  $(26 \sim \rightarrow \sim)$
- snmp-server engineID remote  $(28 \sim -\gamma)$
- show snmp engineID  $(29 \sim -\gamma)$
- snmp-server enable traps  $(30 \sim \rightarrow \sim)$
- snmp-server trap authentication  $(31 \sim \rightarrow \sim)$
- snmp-server contact (32 ページ)
- snmp-server location  $(33 \sim -\gamma)$
- snmp-server set  $(34 \sim -\check{v})$
- snmp trap link-status  $(35 \sim -\gamma)$
- show snmp  $(36 \sim -\check{\mathcal{V}})$

## **snmp-server community**

SNMP コマンド(v1 および v2)へのアクセスを許可するコミュニティ アクセス ストリング (パスワード)を設定するには、**snmp-server community** グローバル コンフィギュレーション モード コマンドを使用します。これは、GET や SET などの SNMP コマンドに使用されます。 このコマンドは、SNMP v1 および v2 の両方を設定します。

指定したコミュニティ ストリングを削除するには、このコマンドの **no** 形式を使用します。

#### 構文

**snmp-server community** *community*-*string [***ro** *|* **rw** *|***su***]*[*ip-address|ipv6-address*]*[***mask** *mask* |**prefix** *prefix-length] [***view** *view-name]* [**type** {**router** | **oob**}]

**no snmp-server community** *community-string [ip-address]* [**type** {**router** | **oob**}]

#### パラメータ

- **community-string**:SNMP プロトコルへのアクセスを許可するパスワードを定義します。 (範囲:1 ~ 20 文字)。
- ro: (オプション) 読み取り専用アクセスを指定します(デフォルト)。
- **rw**: (オプション) 読み取りと書き込みアクセスを指定します。
- **su**:(オプション)SNMP 管理者アクセス権を指定します。
- **ip-address**:(オプション)管理ステーションIPアドレス。デフォルトは、すべてのIPア ドレスです。IPv4、IPv6 または IPv6z アドレスを使用できます。
- **mask**:(オプション)IPv4 アドレスのマスクを指定します。これはネットワーク マスク ではありませんが、設定されている IP アドレスと比較するパケットの発信元アドレスの ビットを定義するマスクです。指定しない場合、デフォルトで255.255.255.255に設定され ます。IPv4 アドレスなしでマスクを指定した場合、コマンドはエラーを返します。
- **prefix-length**:(オプション)IPv4 アドレス プレフィックスを構成するビット数を指定し ます。指定しない場合、デフォルトで 32 になります。IPv4 アドレスなしでプレフィック ス長を指定した場合、コマンドはエラーを返します。
- view *view-name*: (オプション) snmp-server view (11ページ) コマンドを使用して設定 されたビューの名前を指定します(コマンド設定において特定の順序をユーザが意識する 必要はありません)。ビューには、コミュニティで使用できるオブジェクトが定義されて います。これは **su** には該当しません。MIB 全体にアクセスできるからです。指定しない と、コミュニティ テーブル、SNMPv3 ユーザ テーブル、アクセス テーブルを除き、すべ てのオブジェクトを使用できます。(範囲:1 ~ 30 文字)
- **type** *router*:(オプション)IP アドレスがアウトオブバンド ネットワーク上にあるかイン バンド ネットワーク上にあるかを示します。

### デフォルト設定

コミュニティは定義されていません

コマンド モード

グローバル コンフィギュレーション モード

#### 使用上のガイドライン

コマンドの論理キーはペア(community, ip-address)です。ip-address を省略した場合、キーは (community, All-IPs)です。つまり、2 つのコマンドに同じ community, ip-address ペアを指定 することはできません。

*view-name*は、コミュニティストリングのアクセス権を制限するために使用します。view-name を指定すると、ソフトウェアは次のことを行います。

- 内部セキュリティ名を生成します。
- SNMPv1 および SNMPv2 セキュリティ モデルの内部セキュリティ名を内部グループ名に マップします。
- SNMPv1 および SNMPv2 セキュリティ モデルの内部グループ名を view-name にマップし ます(読み取りビューと通知ビューには常にマップし、rw を指定している場合は書き込 みビューにもマップします)。

#### 例

IP アドレス 1.1.1.121 および マスク 255.0.0.0 にある管理ステーションへの管理者アクセス権の パスワードを定義します。

switchxxxxxx(config)# **snmp-server community abcd su 1.1.1.121 mask 255.0.0.0**

## **snmp-server community-group**

ユーザ グループにアクセス権を設定するには、**snmp-server community-group** を使用します。 アクセス権を指定するためには、グループが存在している必要があります。このコマンドは、 SNMP v1 および v2 の両方を設定します。

#### 構文

**snmp-server community-group** *community*-*string group-name [ip-address | ipv6-address] [***mask** *mask |* **prefix** *prefix-length]* [**type** {**router** | **oob**}]

#### パラメータ

- **community-string**:SNMP プロトコルへのアクセスを許可するパスワードを定義します。 (範囲:1 ~ 20 文字)。
- **group-name**:これは、snmp-server group (13 ページ) に v1 または v2 を指定して設定し たグループの名前です(2つのコマンド設定において特定の順序をユーザが意識する必要 はありません)。グループには、コミュニティで使用できるオブジェクトが定義されてい ます。(範囲:1 ~ 30 文字)
- **ip-address**:(オプション)管理ステーションIPアドレス。デフォルトは、すべてのIPア ドレスです。IPv4、IPv6 または IPv6z アドレスを使用できます。
- **mask**:(オプション)IPv4 アドレスのマスクを指定します。これはネットワーク マスク ではありませんが、設定されている IP アドレスと比較するパケットの発信元アドレスの ビットを定義するマスクです。指定しない場合、デフォルトで255.255.255.255に設定され ます。IPv4 アドレスなしでマスクを指定した場合、コマンドはエラーを返します。
- **prefix-length**:(オプション)IPv4 アドレス プレフィックスを構成するビット数を指定し ます。指定しない場合、デフォルトで 32 になります。IPv4 アドレスなしでプレフィック ス長を指定した場合、コマンドはエラーを返します。
- **type** *router*:(オプション)IP アドレスがアウトオブバンド ネットワーク上にあるかイン バンド ネットワーク上にあるかを示します。

#### デフォルト設定

コミュニティは定義されていません

#### コマンド モード

グローバル コンフィギュレーション モード

#### 使用上のガイドライン

*group-name*は、コミュニティストリングのアクセス権を制限するために使用します。group-name を指定すると、ソフトウェアは次のことを行います。

- 内部セキュリティ名を生成します。
- SNMPv1 および SNMPv2 セキュリティ モデルの内部セキュリティ名をグループ名にマッ プします。

#### 例

グループ *abcd* に対してパスワード *tom* を定義して、このグループがプレフィックス 8 の管理 ステーション 1.1.1.121 にアクセスできるようにします。

switchxxxxxx(config)# **snmp-server community-group tom abcd 1.1.1.122 prefix 8**

## **snmp-server server**

SNMP プロトコルでデバイスを設定できるようにするには、**snmp-server server** グローバル コ ンフィギュレーション モード コマンドを使用します。この機能を無効にするには、このコマ ンドの **no** 形式を使用します。

#### 構文

**snmp-server server**

**no snmp-server server**

パラメータ

このコマンドには引数またはキーワードはありません。

デフォルト設定

無効

コマンド モード

グローバル コンフィギュレーション モード

#### 例

switchxxxxxx(config)# **snmp-server server**

## **snmp-server source-interface**

簡易ネットワーク管理プロトコル(SNMP)トラップがインフォームやトラップの送信元とす るインターフェイスを指定するには、グローバルコンフィギュレーションモードで**snmp-server source-interface** コマンドを使用します。デフォルトに戻るには、**no** 形式のコマンドを使用し ます。

## 構文

**snmp-server source-interface** {**traps** | **informs**} *interface-id*

**no snmp-server source-interface** [**traps** | **informs**]

#### パラメータ

- **traps**:SNMP トラップ インターフェイスを指定します。
- **informs**:SNMP インフォームを指定します。
- **interface-id**:送信元インターフェイスを指定します。

### デフォルト設定

送信元 IPv4 アドレスは、発信インターフェイスで定義され、ネクスト ホップ IPv4 サブネット に属する IPv4 アドレスです。

**no snmp-server source-interface**でパラメータが指定されていない場合、デフォルトは両方traps、 および informs です。

#### コマンド モード

グローバル コンフィギュレーション モード

#### 使用上のガイドライン

送信元インターフェイスが発信インターフェイスの場合は、ネクスト ホップ IPv4 サブネット に属するインターフェイス IP アドレスが適用されます。

送信元インターフェイスが発信インターフェイスでない場合は、送信元インターフェイスで定 義された最小 IPv4 アドレスが適用されます。

使用できる IPv4 送信元アドレスがない場合は、SNMP トラップまたは SNMP インフォームを 送信しようとすると、Syslog メッセージが発行されます。

SNMP トラップの送信元インターフェイスを削除するには、**no snmp-server source-interface traps** コマンドを使用します。

SNMPインフォームの送信元インターフェイスを削除するには、**no snmp-server source-interface informs** コマンドを使用します。

SNMP トラップおよび SNMP インフォームの送信元インターフェイスを削除するには、**no snmp-server source-interface** コマンドを使用します。

## 例

次に、VLAN 10 をトラップの送信元インターフェイスとして設定する例を示します。

switchxxxxxx(config)# **snmp-server source-interface traps vlan 100**

# **snmp-server source-interface-ipv6**

簡易ネットワーク管理プロトコル(SNMP)トラップがインフォームやトラップの送信元とす るインターフェイスを指定するには、グローバルコンフィギュレーションモードで**snmp-server source-interface** コマンドを使用します。デフォルトに戻るには、**no** 形式のコマンドを使用し ます。

## 構文

**snmp-server source-interface-ipv6** {**traps** | **informs**} *interface-id* **no snmp-server source-interface-ipv6** [**traps** | **informs**]

#### パラメータ

- **traps**:SNMP トラップ インターフェイスを指定します。
- **informs**:SNMP トラップ インフォームを指定します。
- **interface-id**:送信元インターフェイスを指定します。

### デフォルト設定

IPv6 送信元アドレスは、発信インターフェイスの IPv6 アドレスであり、RFC6724 に従って選 択されます。

**no snmp-server source-interface**でパラメータが指定されていない場合、デフォルトは両方traps、 および informs です。

#### コマンド モード

グローバル コンフィギュレーション モード

#### 使用上のガイドライン

送信元インターフェイスが発信インターフェイスである場合は、インターフェイスで定義さ れ、RFC 6724 に従って選択された IPv6 アドレスです。

送信元インターフェイスが発信インターフェイスでない場合は、送信元インターフェイス上で 宛先 IPv6 アドレスの範囲で定義された最小 IPv6 アドレスが適用されます。

使用できる IPv6 送信元アドレスがない場合は、SNMP トラップまたは SNMP インフォームを 送信しようとすると、Syslog メッセージが発行されます。

SNMP トラップの送信元 IPv6 インターフェイスを削除するには、**no snmp-server source-interface-ipv6 traps** コマンドを使用します。

SNMP インフォームの送信元 IPv6 インターフェイスを削除するには、**no snmp-server source-interface-ipv6 informs** コマンドを使用します。

SNMP トラップおよび SNMP インフォームの送信元 IPv6 インターフェイスを削除するには、 **no snmp-server source-interface-ipv6** コマンドを使用します。

## 例

次の例では、VLAN 10 を 送信元インターフェイスとして設定します。

switchxxxxxx(config)# **snmp-server source-interface-ipv6 traps vlan 100**

## **snmp-server view**

SNMP ビューを作成または更新するには、**snmp-server view** グローバル コンフィギュレーショ ン モード コマンドを使用します。SNMP ビューを削除するには、このコマンドの **no** 形式を使 用します。

#### 構文

**snmp-server view** *view-name oid-tree {***included** *|* **excluded***}*

**no snmp-server view** *view-name* [*oid-tree*]

#### パラメータ

- **view-name**:作成または更新しているビューの名前を指定します。(長さ:1 ~ 30 文字)
- **included**:ビュー タイプが含まれることを指定します。
- **excluded**:ビュー タイプが除外されることを指定します。
- **oid-tree**:(オプション)ビューに含める、またはビューから除外する ASN.1 サブツリー オブジェクト識別子を指定します。サブツリーを識別するには、数字(1.3.6.2.4 など)や 単語(Systemなど)や一連の番号(任意)で構成されるテキスト文字列を指定します。サ ブツリー ファミリを指定するには、サブ ID の1文字をアスタリスク(\*)ワイルドカー ドに変えます。たとえば、1.3.\*.4 です。このパラメータは、指定している MIB によって 異なります。

### デフォルト設定

次のビューがデフォルトで作成されます。

- **Default**:SNMP パラメータ自体を設定するものを除きすべての MIB を含みます。
- **DefaultSuper**:すべての MIB を含みます。

#### コマンド モード

グローバル コンフィギュレーション モード

#### 使用上のガイドライン

このコマンドは、同じビューに対して複数回入力できます。

コマンドの論理キーはペア(view-name, oid-tree)です。このため、2 つのコマンドに同じ view-name と oid-tree を指定することはできません。

ビューの数は 64 に制限されています。

DefaultビューおよびDefaultSuperビューは、内部ソフトウェア用に予約されており、削除も変 更もできません。

#### 例

次の例では、sysServices (システム 7) を除くすべてのオブジェクトが MIB-II システム グルー プに含まれ、インターフェイス 1 のすべてのオブジェクトが MIB-II インターフェイス グルー プに含まれているビューを作成しています(この形式は、ifEntryに指定されているパラメータ で指定します)。

switchxxxxxx(config)# **snmp-server view user-view system included** switchxxxxxx(config)# **snmp-server view user-view system.7 excluded** switchxxxxxx(config)# **snmp-server view user-view ifEntry.\*.1 included**

## **snmp-server group**

SNMP グループを設定するには、**snmp-server group** グローバル コンフィギュレーション モー ド コマンドを使用します。グループは、SNMP ユーザを SNMP ビューにマップするために使 用します。SNMP グループを削除するには、このコマンドの **no** 形式を使用します。

#### 構文

sump-server group groupname  $\{v1/v2/v3/noauth/auth/$  priv/ [notify notifyview]] [read readview] *[***write** *writeview]*

**no snmp-server group** *groupname {***v1** *|* **v2** *|* **v3** *[***noauth** *|* **auth** *|* **priv***]}*

#### パラメータ

- **group** *groupname*:グループ名を指定します。(長さ:1 ~ 30 文字)
- **v1**:SNMP バージョン 1 のセキュリティ モデルを指定します。
- **v2**:SNMP バージョン 2 のセキュリティ モデルを指定します。
- **v3**:SNMP バージョン 3 のセキュリティ モデルを指定します。
- **noauth**:パケット認証が実行されないことを指定します。SNMP バージョン 3 のセキュリ ティ モデルにのみ適用されます。
- **auth**:パケット認証が暗号化なしで実行されることを指定します。SNMP バージョン 3 の セキュリティ モデルにのみ適用されます。
- **priv**:パケット認証が暗号化ありで実行されることを指定します。SNMP バージョン 3 の セキュリティモデルにのみ適用されます。認証とプライバシーの両方によるSNMPv3ユー ザの作成は、GUI で行う必要があることに注意してください。他のすべてのユーザは、 CLI で作成できます。
- **notify** *notifyview*:(オプション)インフォームまたはトラップを生成できるビュー名を指 定します。informは確認が必要なトラップです。SNMPバージョン3のセキュリティモデ ルにのみ適用されます。(長さ:1 ~ 32 文字)
- **read***readview*:(オプション)表示のみできるビュー名を指定します。(長さ:1 ~ 32 文 字)
- **write** *writeview*:(オプション)エージェントを設定できるビュー名を指定します。(長 さ:1 ~ 32 文字)

### デフォルト設定

グループ エントリは存在しません。 *notifyview* を指定しないと、通知ビューは定義されません。 *readview* を指定しないと、コミュニティ テーブル、SNMPv3 ユーザ テーブル、アクセス テー ブルを除き、すべてのオブジェクトを取得できます。

*writeview* を指定しないと、書き込みビューは定義されません。

#### コマンド モード

グローバル コンフィギュレーション モード

#### 使用上のガイドライン

このコマンドに定義されているグループは、ユーザをグループにマップするためにsnmp-server user (18 ページ) コマンドで使用します。これらのユーザは、このコマンドに定義されてい るビューに自動的にマップされます。

コマンドの論理キーは(**groupname, snmp-version, security-level**)です。snmp-version v1/v2 の 場合、security-level は常に **noauth** です。

#### 例

次の例では、*user-group* というグループを SNMPv3 にアタッチし、暗号化されたセキュリティ レベルをグループに割り当て、*user-view*というビューのアクセス権を読み取り専用に制限して います。次に、*user-group* にユーザ *tom* を割り当てています。そのため、ユーザ *tom* には *user-view* で権利が割り当てられます。

switchxxxxxx(config)# **snmp-server group user-group v3 priv read user-view** switchxxxxxx(config)# **snmp-server user tom user-group v3**

# **show snmp views**

SNMP ビューを表示するには、**show snmp views** 特権 EXEC モード コマンドを使用します。

## 構文

**show snmp views** [*viewname*]

## パラメータ

**viewname**: (オプション) ビュー名を指定します。(長さ:1~30文字)

### デフォルト設定

viewname を指定しないと、すべてのビューが表示されます。

#### コマンド モード

特権 EXEC モード

## 例

switchxxxxxx# **show snmp views** Name OID Tree Type ---------- Included Excluded Included --------------------- iso snmpNotificationMIB iso ---------------- Default Default DefaultSuper

次に、設定した SNMP ビューを表示する例を示します。

# **show snmp groups**

設定した SNMP グループを表示するには、**show snmp groups** 特権 EXEC モード コマンドを使 用します。

## 構文

**show snmp groups** [*groupname*]

パラメータ

**groupname**: (オプション) グループ名を指定します。(長さ:1~30文字)

デフォルト設定

すべてのグループを表示します。

コマンド モード

特権 EXEC モード

#### 例

次に、設定した SNMP グループを表示する例を示します。

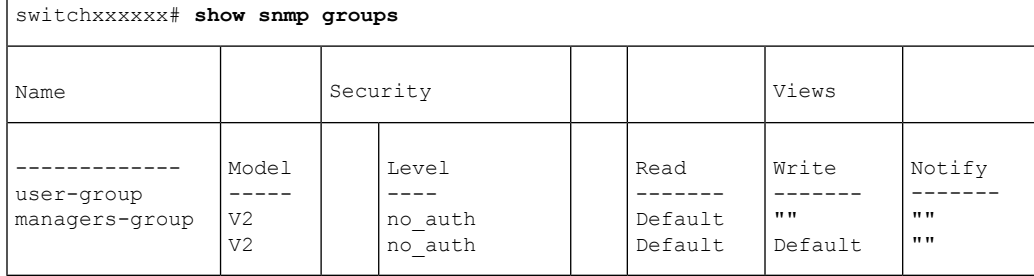

次の表では、上記の重要なフィールドについて説明します。

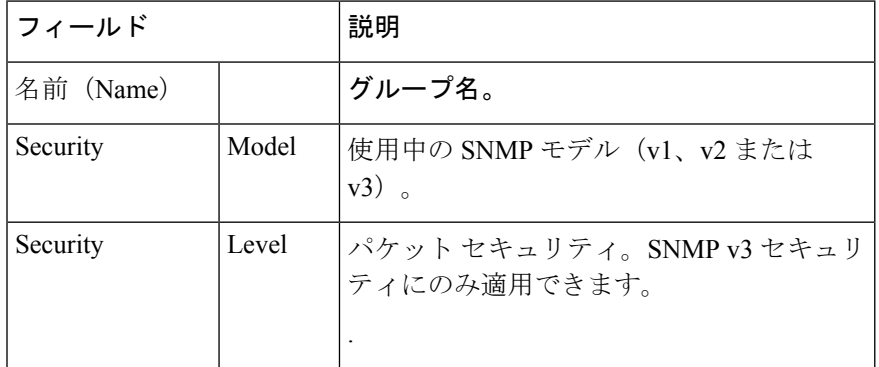

I

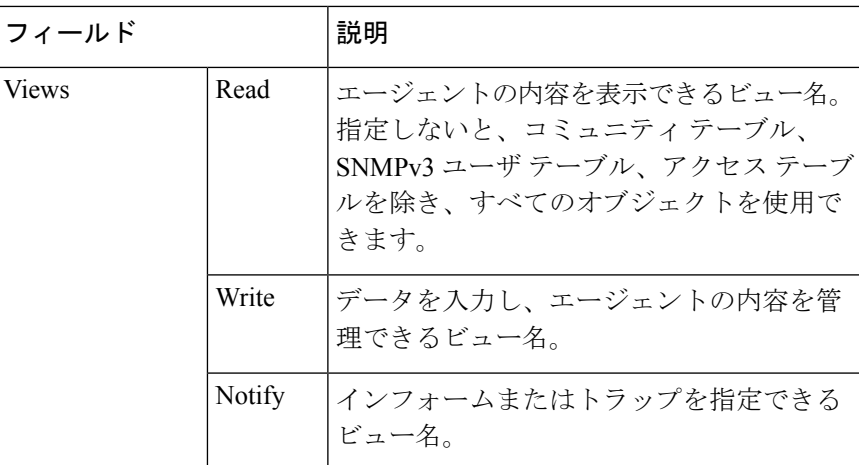

## **snmp-server user**

新しい SNMP ユーザを設定するには、**snmp-server user** グローバル コンフィギュレーション モード コマンドを使用します。ユーザを削除するには、このコマンドの **no** 形式を使用しま す。認証およびプライバシー パスワードを暗号化形式(SSD を参照)で入力するには、この コマンドの暗号化形式を使用します。

## 構文

**snmp-serveruser** *username groupname {***v1** *|* **v2c** *|* [**remote** *host*] **v3**[**auth**{ **sha** |**sha224|sha256|sha384| sha512**} *auth-password* [*priv priv-password*]]}

**encrypted snmp-server user** *username groupname {***v1** | **v2c** | [**remote** *host]* **v3**[**auth** { **sha** | **sha224| sha256| sha384| sha512**} *encrypted-auth-password* [**priv** *encrypted-priv-password*]]}

**no snmp-server user** *username* {**v1** | **v2c** | [**remote** *host*] *v3*}

#### パラメータ

- **username**:エージェントに接続するホストのユーザ名を定義します。(範囲:最大 20 文 字)。
- **groupname**:ユーザが属すグループの名前。グループは、snmp-server group (13 ページ) コマンドにv1またはv2cパラメータを指定して設定する必要があります (2つのコマンド 設定において特定の順序をユーザが意識する必要はありません)。(範囲:最大30文字)
- **v1**:ユーザが v1 ユーザであることを指定します。
- **v2c**:ユーザが v2c ユーザであることを指定します。
- **v3**:ユーザが v3 ユーザであることを指定します。
- **remote** *host*:(オプション)リモート SNMP ホストの IP アドレス(IPv4、IPv6 または IPv6z) またはホスト名。
- **auth**:(オプション)どの認証レベルを使用するかを指定します。

**Sha**:(オプション)HMAC-SHA-96 認証レベルを指定します。

**Sha224**:(オプション)HMAC-SHA-224-128 認証レベルを指定します。

- **Sha256**:(オプション)HMAC-SHA-256-192 認証レベルを指定します。
- **Sha384**:(オプション)HMAC-SHA-384-256 認証レベルを指定します。

**Sha512**:(オプション)HMAC-SHA-512-384 認証レベルを指定します。

- •auth-password : (オプション)認証パスワードを指定します。範囲 : 32 文字以内。
- encrypted-auth-password: (オプション)認証パスワードを暗号化形式で指定します。
- **priv** *priv-password*:(オプション)プライベート(priv)暗号化とプライバシーパスワー ドを指定します(範囲:最大32文字)。使用する暗号化アルゴリズムは、128ビットの暗

号キーを使用する暗号フィードバックモード(CFB:CipherFeedbackMode)の高度暗号化 規格(AES)アルゴリズムです。

**• encrypted-priv-password**: (オプション) プライバシー パスワードを暗号化形式で指定し ます。

#### デフォルト設定

グループ エントリは存在しません。

#### コマンド モード

グローバル コンフィギュレーション モード

#### 使用上のガイドライン

SNMP v1 および v2 に対して、このコマンドは snmp-server community-group と同じ操作を実行 します。ただし、snmp-server community-group は v1 と v2 の両方を同時に設定する点が異なり ます。このコマンドでは、v1 と v2 に対して 1 回ずつ実行する必要があります。

デバイスに SNMPv3 ユーザを追加するには、ローカル SNMP エンジン ID を定義する必要があ ります。リモートホストユーザの場合、リモート SNMP エンジン ID も必要です。

**snmpEngineID**の値を変更または削除すると、SNMPv3ユーザのデータベースが削除されます。

このコマンドの論理キーは username です。

インフォームは確認応答を必要とするトラップです。そのため、リモートホストにインフォー ムを送信するには、そのリモートホストを設定する必要があります。設定したリモートホスト は(インフォームの取得以外に)デバイスを管理することもできます。

リモート ユーザを設定する場合は、ユーザが存在するデバイスのリモート SNMP エージェン トに対応する IP アドレスを指定します。また、特定のエージェントにリモート ユーザを設定 する前に、snmp-server engineID remote (28 ページ) コマンドを使用して SNMP エンジン ID を設定します。リモート エージェントの SNMP エンジン ID は、パスワードから認証とプライ バシー ダイジェストを計算する際に必要です。最初にリモート エンジン ID が設定されていな い場合、コンフィギュレーション コマンドは失敗します。

異なるバージョンやアクセスレベル (noauth、auth または auth & priv)のたびに、同じグルー プを複数回定義できるため、ユーザを定義するときにグループ名を指定するだけでは不十分で す。そうではなく、このユーザからのパケットを処理する方法を完全に決定するためには、グ ループ名、バージョンおよびアクセス レベルを指定する必要があります。

#### 例

この例では、SNMP v1 および v2c を使用して、ユーザ *tom* をグループ *abcd* に割り当てていま す。. ユーザ *jerry* が SNMP v3 を使用してグループ *efgh* に割り当てられます。

switchxxxxxx(config)# **snmp-server user** *tom acbd* **v1** switchxxxxxx(config)# **snmp-server user** *tom acbd* **v2c** switchxxxxxx(config)# **snmp-server user** *jerry efgh* **v3 auth sha** *pass1234*

## **show snmp users**

設定した SNMP ユーザを表示するには、**show snmp users** 特権 EXEC モード コマンドを使用し ます。

### 構文

**show snmp users** [*username*]

パラメータ

username: (オプション) ユーザ名を指定します。(長さ:1~30 文字)

#### デフォルト設定

すべてのユーザを表示します。

#### コマンド モード

特権 EXEC モード

#### 例

次に、設定した SNMP ユーザを表示する例を示します。

```
switchxxxxxx# show snmp users
User name :u1rem
 Group name : group1
  Authentication Method : None
  Privacy Method : None
 Remote :11223344556677
 Auth Password :
 Priv Password :
User name : qqq
 Group name : www
 Authentication Method : SHA256
 Privacy Method : None
 Remote : the second state of the second state \mathbf{R} :
 Auth Password : helloworld1234567890987665
Priv Password :
                            : hello
 Group name : world
  Authentication Method : SHA256
  Privacy Method : AES-128
 Remote :
 Auth Password (encrypted): Z/tC3UF5j0pYfmXm8xeMvcIOQ6LQ4GOACCGYLRdAgOE6XQKTC
                          qMlrnpWuHraRlZj
 Priv Password (encrypted) : kN1ZHzSLo6WWxlkuZVzhLOo1gI5waaNf7Vq6yLBpJdS4N68tL
                          1tbTRSz2H4c4Q4o
User name : u1noAuth
 Group name : group1
 Authentication Method : None
 Privacy Method : None
 Remote that the set of the set of the set of the set of the set of the set of the set of the set of the set of the set of the set of the set of the set of the set of the set of the set of the set of the set of the set of t
 Auth Password (encrypted) :
 Priv Password (encrypted) :
```
 $\mathbf{l}$ 

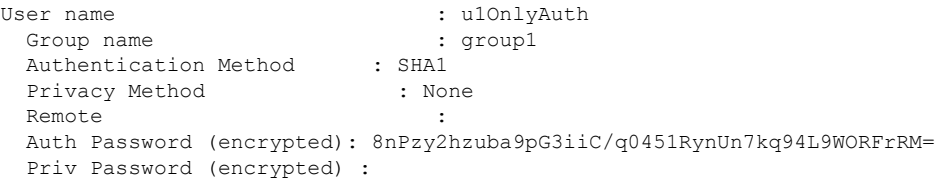

## **snmp-server filter**

SNMPサーバ通知フィルタを作成または更新するには、**snmp-server filter**グローバルコンフィ ギュレーション モード コマンドを使用します。通知フィルタを削除するには、このコマンド の **no** 形式を使用します。

#### 構文

**snmp-server filter** *filter-name oid-tree {***included** *|* **excluded***}*

**no snmp-server filter** *filter-name* [*oid-tree*]

#### パラメータ

- **filter-name**:更新または作成しているフィルタレコードのラベルを指定します。名前は、 他のコマンドでそのフィルタを参照するために使用します。(長さ:1 ~ 30 文字)
- **oid-tree**:ビューに含めるまたはビューから除外する ASN.1 サブツリーのオブジェクト識 別子を指定します。サブツリーを識別するために、1.3.6.2.4 などの数字や system などの単 語で構成されるテキスト文字列を指定します。サブツリーファミリを指定するには、サブ ID の 1 文字をアスタリスク(\*) ワイルドカードに変えます。たとえば、1.3.\*.4 です。
- **included**:フィルタ タイプが含まれることを指定します。
- **excluded**:フィルタ タイプが除外されることを指定します。

#### デフォルト設定

ビュー エントリは存在しません。

#### コマンド モード

グローバル コンフィギュレーション モード

#### 使用上のガイドライン

このコマンドは、同じフィルタに対して複数回入力できます。オブジェクト識別子が複数の行 に含まれている場合、後の行が優先されます。コマンドの論理キーはペア(filter-name,oid-tree) です。

#### 例

次に、sysServices (System 7) と MIB-II インターフェイスグループ内のインターフェイス 1 の すべてのオブジェクトを除く、MIB-IIシステムグループのすべてのオブジェクトを含むフィル タを作成する例を示します(この形式はifEntryで指定したパラメータによって異なります)。

switchxxxxxx(config)# **snmp-server filter f1 system included** switchxxxxxx(config)# **snmp-server filter f2 system.7 excluded** switchxxxxxx(config)# **snmp-server filter f3 ifEntry.\*.1 included**

# **show snmp filters**

定義した SNMP フィルタを表示するには、**show snmp filters** 特権 EXEC モード コマンドを使 用します。

## 構文

**show snmp filters** [*filtername*]

## パラメータ

**filtername**:フィルタ名を指定します。(長さ:1 ~ 30 文字)

デフォルト設定

フィルタ名を定義しないと、すべてのフィルタが表示されます。

コマンド モード

特権 EXEC モード

## 例

次に、設定した SNMP フィルタを表示する例を示します。

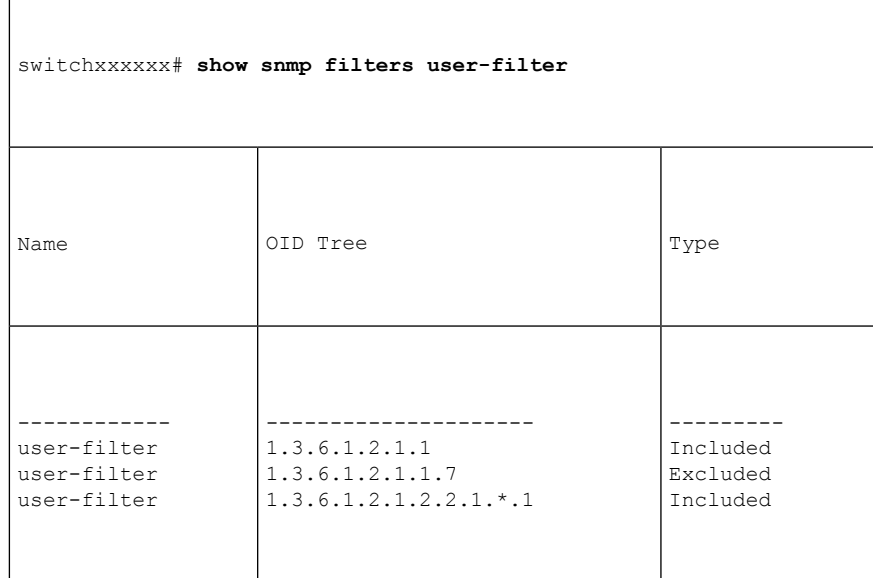

## **snmp-server host**

SNMP 通知(トラップ/インフォーム)用にホストを設定するには、**snmp-server host** グローバ ル コンフィギュレーション モード コマンドを使用します。このコマンドの **no** 形式を使用す ると、指定したホストを削除します。

#### 構文

snmp-server host *{host-ip | hostname}* [traps / informs] /version  $\{1/2c/3$  [auth / noauth / priv]}] *community-string [***udp-port** *port] [***filter** *filtername] [***timeout** *seconds] [***retries** *retries]*

**no snmp-server host** *{ip-address | hostname} [***traps** *|* **informs***] [***version** *{***1** *|* **2c** *|* **3***}]*

#### パラメータ

- **host-ip**:ホスト(ターゲットとなる受信側)の IP アドレス。デフォルトは、すべての IP アドレスです。IPv4、IPv6 または IPv6z アドレスを使用できます。
- **hostname**:ホスト(ターゲットとなる受信側)のホスト名。(範囲:1 ~ 158 文字。ホス ト名の各部分の最大ラベル サイズ:63)。
- **trap**:(オプション)このホストに SNMP トラップを送信します(デフォルト)。
- **informs**:(オプション)このホストに SNMP インフォームを送信します。伝達は、確認 応答を必要とするトラップです。SNMPv1 には適用できません。
- *version* **1**:(オプション)SNMPv1 トラップが使用されます。
- *version* **2c**:(オプション)SNMPv2 トラップまたはインフォームが使用されます。
- *version* **3**:(オプション)SNMPv2 トラップまたはインフォームが使用されます。
- 認証オプションは、SNMP v3 のみに使用できます。次のオプションを使用できます。 **noauth**: (オプション) パケットを認証しないことを指定します。
	- **auth**:(オプション)暗号化なしでパケットを認証することを指定します。

priv: (オプション)暗号化ありでパケットを認証することを指定します。

- **community-string**:通知操作により送信されるパスワードのようなコミュニティストリン グ。(範囲:1 ~ 20 文字)。v1 および v2 の場合、コミュニティ ストリングをここに入力 できます。v3 の場合、コミュニティ ストリングは v3 の snmp-server user (ISCLI) コマン ドに定義されているユーザ名に一致する必要があります。
- **udp-port** *port*:(オプション)使用するホストの UDP ポート。デフォルトは 162 です。  $(\hat{\text{m}}H:1 \sim 65535)$
- **filter** *filtername*:(オプション)このホストのフィルタ。指定しないと、何もフィルタ処 理されません。フィルタを定義するには、**snmp-server filter** を使用します(コマンドの特 定の順序をユーザが意識する必要はありません)。(範囲:最大 30 文字)
- **timeout** *seconds*:(オプション)(インフォームのみ)インフォームを再送信するまでに 確認応答を待機する秒数。デフォルトは 15 秒です。(範囲:1 ~ 300)
- **retries** *retries*:(オプション)(インフォームのみ)生成したメッセージに対する応答を 受信しない場合に、インフォーム要求を再送信する最大回数。デフォルトは3です。(範 囲:  $0 \sim 255$

## デフォルト設定

バージョン:SNMP V1

通知のタイプ:トラップ

udp-port: 162

インフォームを指定した場合、デフォルトの再試行回数は 3 です。

タイムアウト:15

#### コマンド モード

グローバル コンフィギュレーション モード

## 使用上のガイドライン

このコマンドの論理キーは一覧(ip-address/hostname, traps/informs, version)です。

SNMPv1またはv2通知の受信者を設定すると、すべてのMIBに対してその受信者の通知ビュー が自動的に生成されます。

SNMPv3 の場合、ユーザまたは通知ビューは自動的に作成されません。

ユーザまたはグループを作成するには、snmp-server user (ISCLI) および snmp-server group コ マンドを使用します。

#### 例

次に、表示された IP アドレスでホストを定義する例を示します。

switchxxxxxx(config)# *snmp-server host 1.1.1.121 abc*

## **snmp-server engineID local**

SNMP v3 のローカル デバイスで SNMP engineID を指定するには、**snmp-server engineID local** グローバル コンフィギュレーション モード コマンドを使用します。このエンジン ID を削除 するには、このコマンドの **no** 形式を使用します。

#### 構文

**snmp-server engineID local** {*engineid-string* | *default*}

**no snmp-server engineID local**

#### パラメータ

- **engineid-string**:エンジン ID を識別する連結 16 進数文字を指定します。16 進数文字列の 各バイトは、2 桁の 16 進数です。バイトは、ピリオドまたはコロンで区切られます。16 進数の奇数を入力すると、その文字列にプレフィックスとして数字0が自動的に付与され ます。(長さ:5 ~ 32 文字、9 ~ 64 16 進数)
- **default**:デバイスの MAC アドレスに基づいてエンジン ID が自動的に作成されることを 指定します。

#### デフォルト設定

デフォルトのエンジン ID は、規格に従って次のように定義されています。

- 最初の 4 オクテット:最初のビット = 1、残りの部分は割り当てられた IANA エンタープ ライズ番号。
- 5 番目のオクテット:後に MAC アドレスが続くことを示すために 3 に設定されます。
- 最後 6 番目のオクテット:デバイスの MAC アドレス。

#### コマンド モード

グローバル コンフィギュレーション モード

#### 使用上のガイドライン

SNMPv3 を使用するには、デバイスにエンジン ID を指定する必要があります。任意の ID を指 定したり、デフォルトの文字列(デバイスの MAC アドレスを使用して生成されたもの)を使 用したりできます。

エンジン ID は管理ドメイン内で一意である必要があるため、次のガイドラインが推奨されま す。

- デフォルト以外の EngineID を設定し、管理ドメイン内で一意であることを確認します。
- **snmpEngineID** の値を変更または削除すると、SNMPv3 ユーザ データベースが削除されま す。

• SNMPエンジンIDは、すべて0x0やすべて0xFや0x000000001にすることはできません。

#### 例

次の例では、デバイスで SNMPv3 を有効にし、デバイスのローカル エンジン ID をデフォルト 値に設定しています。

switchxxxxxx(config)# **snmp-server engineid local default** The engine-id must be unique within your administrative domain. Do you wish to continue? [Y/N]Y The SNMPv3 database will be erased. Do you wish to continue? [Y/N]Y

## **snmp-server engineID remote**

リモート SNMP デバイスの SNMP エンジン ID を指定するには、**snmp-server engineID remote** グローバル コンフィギュレーション モード コマンドを使用します。設定したエンジン ID を 削除するには、このコマンドの **no** 形式を使用します。

#### 構文

**snmp-server engineID remote** *ip-address engineid-string*

**no snmp-server engineID remote** *ip-address*

### パラメータ

- **ip-address**:リモート デバイスの IPv4、IPv6 または IPv6z アドレス。
- **engineid-string**:エンジン ID を識別する文字列。エンジン ID は、連結した 16 進文字列で す。16 進数文字列の各バイトは、2 桁の 16 進数です。各バイトは、ピリオドまたはコロ ンで区切ることができます。ユーザが 16 進数の奇数を入力すると、16 進文字列に自動的 にプレフィックスとして0が付与されます。(範囲:engineid-string:5~32文字。9~ 64 16 進数)

### デフォルト設定

リモート エンジン ID は、デフォルトでは設定されません。

#### コマンド モード

グローバル コンフィギュレーション モード

#### 使用上のガイドライン

リモート エンジン ID は、SNMP バージョン 3 インフォームが設定されている場合に必要で す。リモート エンジン ID は、リモート ホスト上のユーザに送信されるパケットを認証して暗 号化するためのセキュリティ ダイジェストを計算する場合に使用します。

#### 例

switchxxxxxx(config)# **snmp-server engineID remote 1.1.1.1 11:AB:01:CD:23:44**

# **show snmp engineID**

ローカル SNMP エンジン ID を表示するには、**show snmp engineID** 特権 EXEC モード コマン ドを使用します。

## 構文

**show snmp engineID**

パラメータ

このコマンドには引数またはキーワードはありません。

コマンド モード

特権 EXEC モード

## 例

次に、SNMP エンジン ID を表示する例を示します。 switchxxxxxx# **show snmp engineID** Local SNMP engineID: 08009009020C0B099C075878 IP address Remote SNMP engineID ----------- -------------------------------

172.16.1.1 08009009020C0B099C075879

# **snmp-server enable traps**

デバイスが SNMP トラップを送信できるようにするには、**snmp-server enable traps** グローバ ル コンフィギュレーション モード コマンドを使用します。すべての SNMP トラップを無効に するには、このコマンドの **no** 形式を使用します。

#### 構文

**snmp-server enable traps**

**no snmp-server enable traps**

デフォルト設定

SNMP トラップは有効になっています。

コマンド モード

グローバル コンフィギュレーション モード

## 使用上のガイドライン

**no snmp-server enable traps** を入力した場合、例に示すように、snmp-server trap authentication (31 ページ) を使用して失敗トラップを有効にすることができます。

### 例

次の例では、SNMP 失敗トラップを除き、SNMP トラップを有効にしています。

switchxxxxxx(config)# **snmp-server enable traps** switchxxxxxx(config)# **no snmp-server trap authentication**

# **snmp-server trap authentication**

認証が失敗したときにデバイスが SNMP トラップを送信できるようにするには、**snmp-server trapauthentication** グローバル コンフィギュレーション モード コマンドを使用します。SNMP 失敗認証トラップを無効にするには、このコマンドの **no** 形式を使用します。

#### 構文

**snmp-server trap authentication no snmp-server trap authentication**

パラメータ

このコマンドには引数またはキーワードはありません。

デフォルト設定

SNMP 失敗認証トラップは有効になっています。

コマンド モード

グローバル コンフィギュレーション モード

#### 例

次の例では、すべての SNMP トラップを無効にし、失敗認証トラップのみを有効にしていま す。

switchxxxxxx(config)# **no snmp-server enable traps** switchxxxxxx(config)# **snmp-server trap authentication**

# **snmp-server contact**

システム接点(sysContact)文字列の値を設定するには、**snmp-server contact** グローバル コン フィギュレーション モード コマンドを使用します。システム接点情報を削除するには、この コマンドの **no** 形式を使用します。

#### 構文

**snmp-server contact** *text*

**no snmp-server contact**

パラメータ

**text**:システム接点情報を指定します。(長さ:1 ~ 160 文字)

デフォルト設定

なし

コマンド モード グローバル コンフィギュレーション モード

#### 例

次の例では、システム接点情報を Technical\_Support に設定しています。 switchxxxxxx(config)# **snmp-server contact Technical\_Support**

# **snmp-server location**

システム ロケーション ストリングの値を設定するには、**snmp-server location** グローバル コン フィギュレーション モード コマンドを使用します。位置のストリングを削除するには、この コマンドの **no** 形式を使用します。

#### 構文

**snmp-server location** *text*

**no snmp-server location**

パラメータ

**text**:システムのロケーション情報を指定します。(長さ:1 ~ 160 文字)

デフォルト設定

なし

コマンド モード グローバル コンフィギュレーション モード

#### 例

次の例では、デバイス ロケーションを New\_York に設定しています。 switchxxxxxx(config)# **snmp-server location New\_York**

## **snmp-server set**

対応するCLIコマンドがないアクションをMIBが実行する場合にコンフィギュレーションファ イルにSNMP MIBコマンドを定義するには、**snmp-server set**グローバルコンフィギュレーショ ン モード コマンドを使用します。

#### 構文

**snmp-server set** *variable-name name value* [*name2 value2*...]

- パラメータ
	- **variable-name**:SNMP MIB 変数名を指定します。これは、有効な文字列である必要があ ります。
	- **name** *value*:名前と値のペアの一覧を指定します。それぞれの名前と値は、有効な文字列 である必要があります。スカラーMIBの場合、単一の名前と値のペアのみが存在します。 テーブルのエントリの場合、名前と値のペアが 1 つ以上あり、その後に 1 つ以上のフィー ルドが続きます。

#### コマンド モード

グローバル コンフィギュレーション モード

### 使用上のガイドライン

CLI では必要に応じてどのような設定でも設定できますが、同等の CLI コマンドがない MIB 変数を SNMP ユーザが設定するという場合もあります。

#### 例

次の例では、スカラー MIB sysName を値 TechSupp で設定しています。

switchxxxxxx(config)# **snmp-server set sysName sysname TechSupp**

# **snmp trap link-status**

SNMPトラップのリンクステータス生成を有効にするには、**snmptraplink-status**インターフェ イス コンフィギュレーション モード コマンドを使用します。SNMP トラップのリンク ステー タス生成を無効にするには、このコマンドの **no** 形式を使用します。

#### 構文

**snmp trap link-status**

**no snmp trap link-status**

パラメータ

このコマンドには引数またはキーワードはありません。

デフォルト設定

SNMP リンク ステータス トラップの生成は有効になっています。

コマンド モード

インターフェイス コンフィギュレーション モード

#### 例

次の例では、SNMP リンク ステータス トラップの生成を無効にしています。

switchxxxxxx(config)# **interface gi1/0/1** switchxxxxxx(config-if)# # **no snmp trap link-status**

# **show snmp**

SNMP ステータスを表示するには、**show snmp** 特権 EXEC モード コマンドを使用します。

## 構文

### **show snmp**

## パラメータ

このコマンドには、引数またはキーワードはありません。

#### デフォルト設定

なし

#### コマンド モード

特権 EXEC モード

## 例

次に、SNMP 通信ステータスを表示する例を示します。

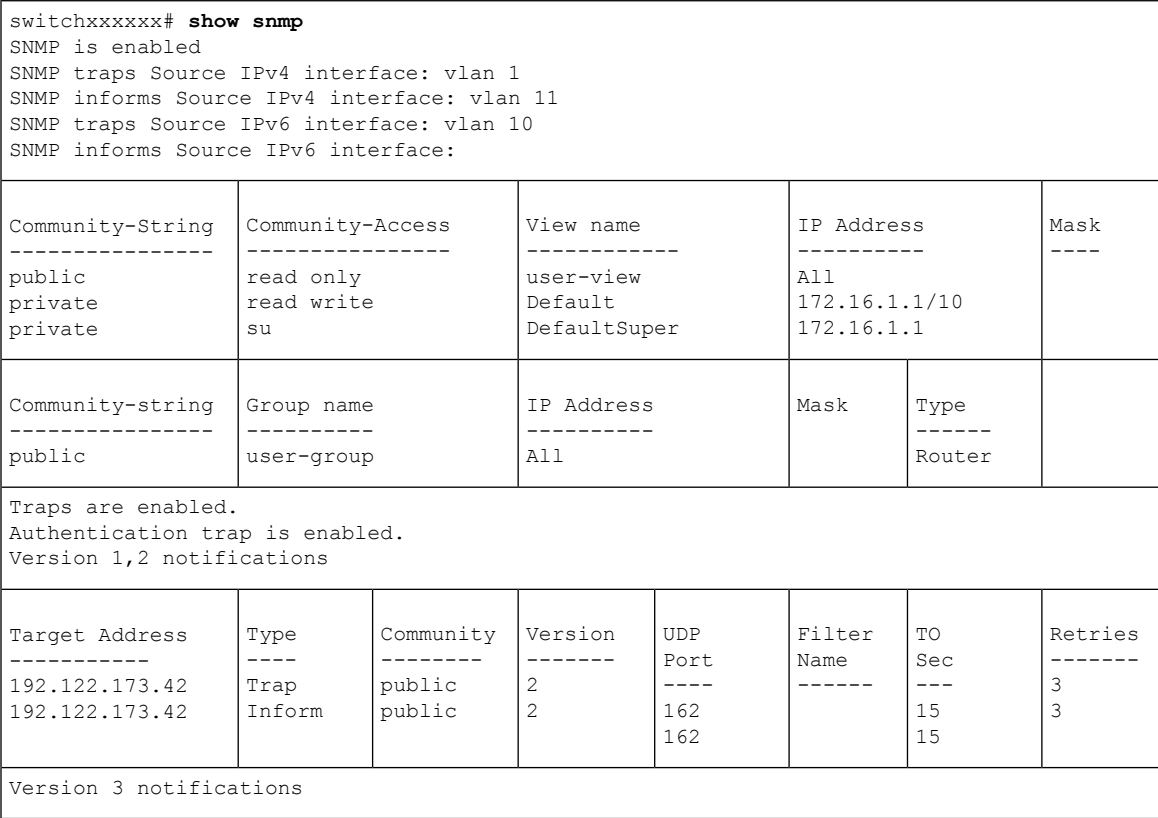

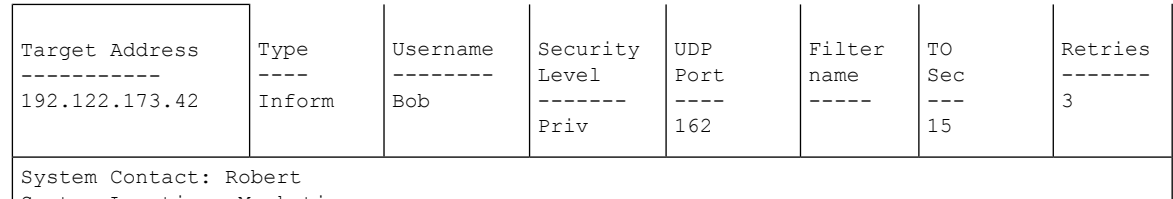

System Location: Marketing

次の表に、この出力で表示される重要なフィールドの説明を示します。

| フィールド                 | 説明                                             |
|-----------------------|------------------------------------------------|
| Community-string      | SNMP へのアクセスを許可するコミュニティアクセス<br>ストリング。           |
| Community-access      | 許可されているアクセス タイプ:読み取り専用、読み<br>取り/書き込み、スーパーアクセス。 |
| <b>IP</b> Address     | 管理ステーションIPアドレス。                                |
| <b>Target Address</b> | ターゲットとなる受信側のIPアドレス。                            |
| Version               | 送信されたトラップの SNMP バージョン。                         |

 $\mathbf{l}$ 

翻訳について

このドキュメントは、米国シスコ発行ドキュメントの参考和訳です。リンク情報につきましては 、日本語版掲載時点で、英語版にアップデートがあり、リンク先のページが移動/変更されている 場合がありますことをご了承ください。あくまでも参考和訳となりますので、正式な内容につい ては米国サイトのドキュメントを参照ください。